## **Customer Guide – Linking Licences**

From the **DVA Online homepage** all customers will have the ability to apply for and manage a range of licence types – Taxi Operator, Taxi Vehicle, Bus Operator, Bus Vehicle and their Taxi Driver licence.

To manage your licences, you will need to complete a "Linking" process, which allows you to attach your licences to your DVA Online account (detailed below). You will need to login to your nidirect account using the login details already created.

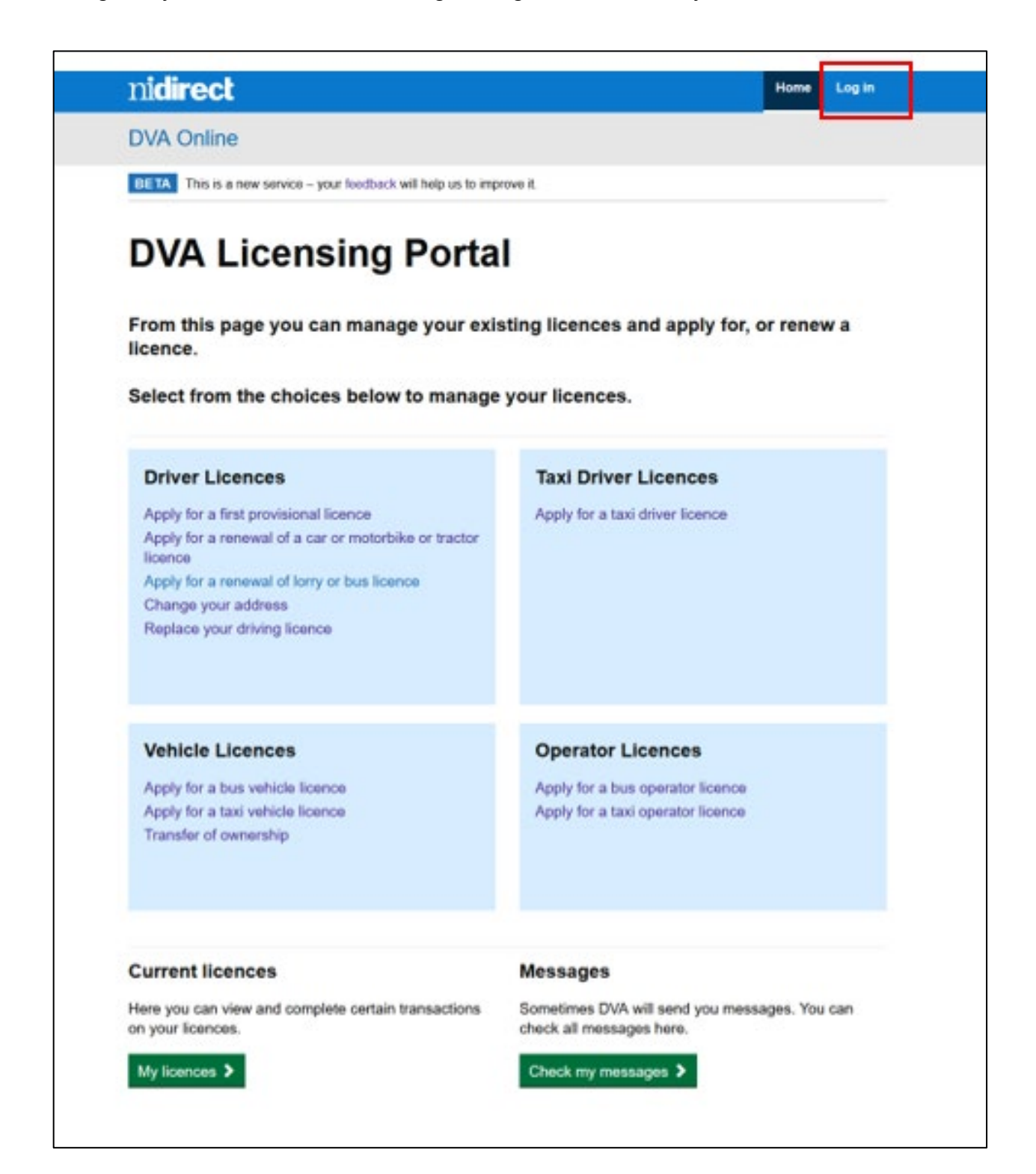

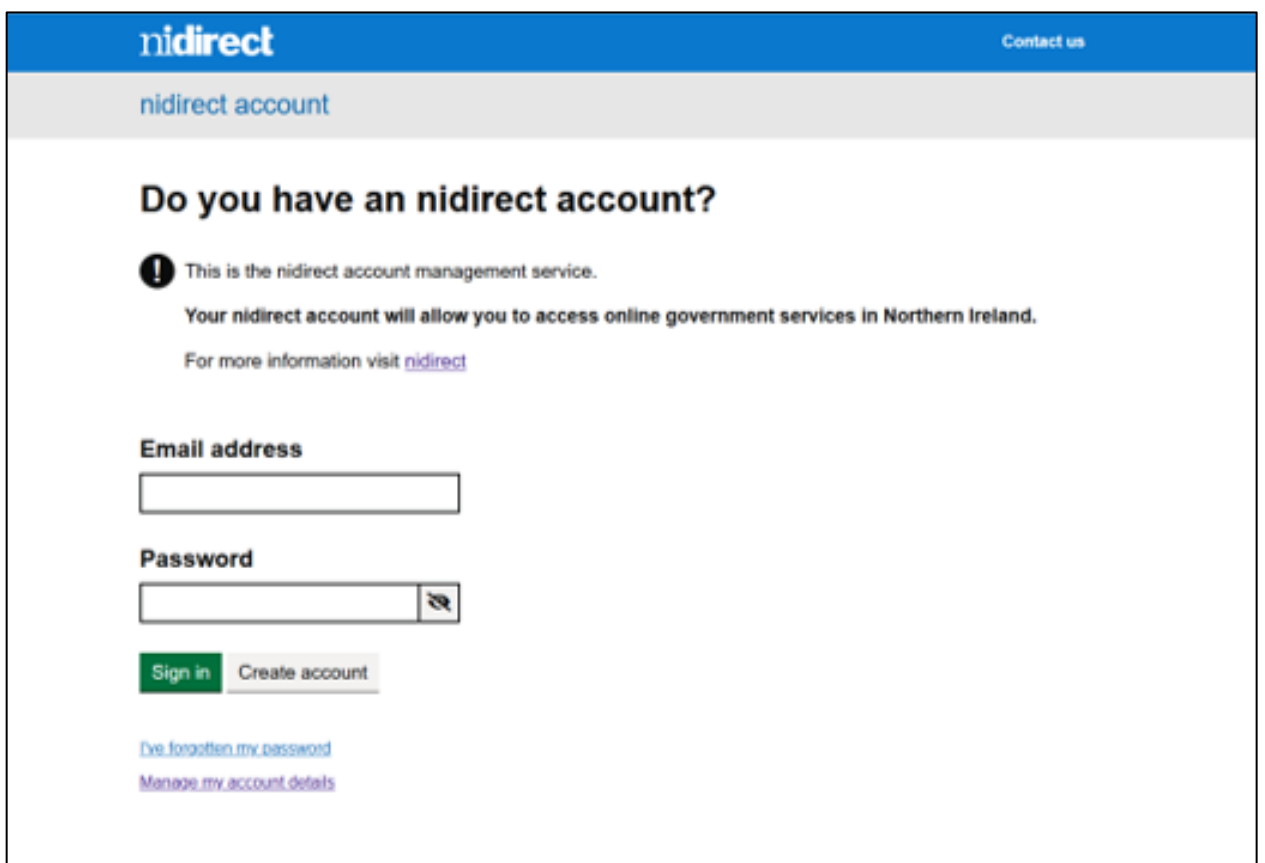

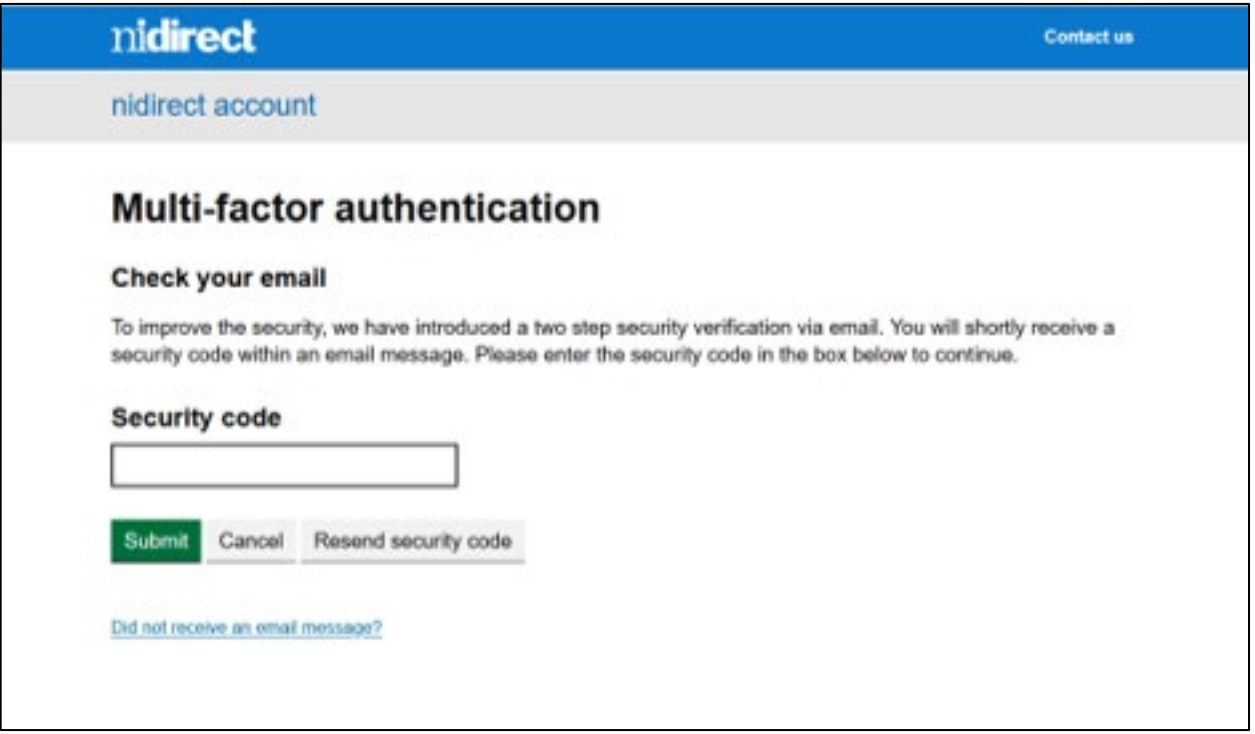

Once the login has been completed, the DVA Online home page will be displayed. (See below)

nidirect Messages **CIT** Requests + Licences A Anne -**Home DVA Online** EIETA This is a new service - your feedback will help us to improve it. **DVA Licensing Portal** From this page you can manage your existing licences and apply for, or renew a licence. Select from the choices below to manage your licences. **Driver Licences Taxi Driver Licences** Apply for a first provisional licence Renew your taxi driver licence Apply for a renewal of a car or motorbike or tractor Apply for a taxi driver licence licence Apply for a renewal of lorry or bus licence Change your address Replace your driving licence **Vehicle Licences Operator Licences** Renew my bus vehicle licence Renew my bus operator licence Apply for a bus vehicle licence Apply for a bus operator licence Renew my taxi vehicle licence Renew my taxi operator licence Apply for a taxi vehicle licence Apply for a taxi operator licence Transfer of ownership **Current licences Messages** Sometimes DVA will send you messages. You can Here you can view and complete certain transactions on your licences. check all messages here. My licences > Check my messages >

In order to link your licence(s), from here you will need to select the "Licences" drop down option.

## 18/04/2024

From the Licences page you will have the ability to link the appropriate licence.

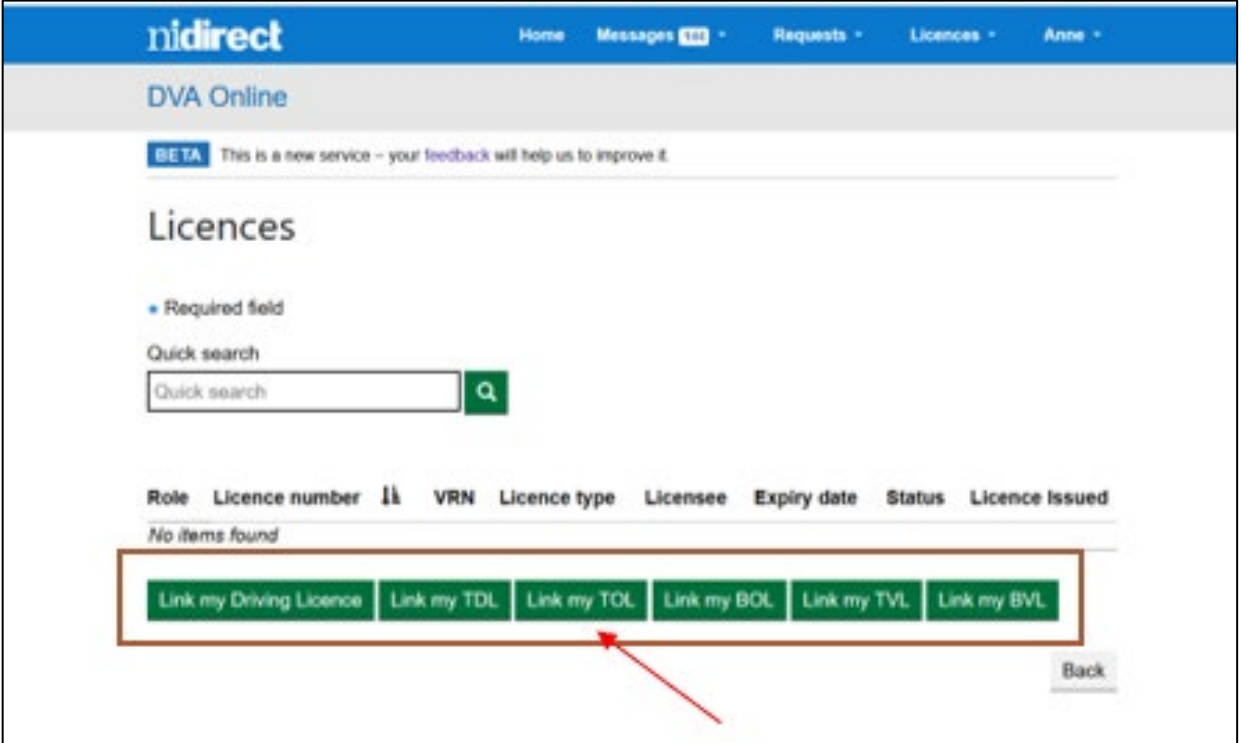

You can link multiple licence types. However by linking, for example a TOL, all valid vehicles for this operator licence will be automatically linked.

Depending on the selection made you will be asked to enter details to allow the process to be completed. For example, if you select "Link my TOL" then you will be asked in input your Taxi Operator Licence number, as displayed below.

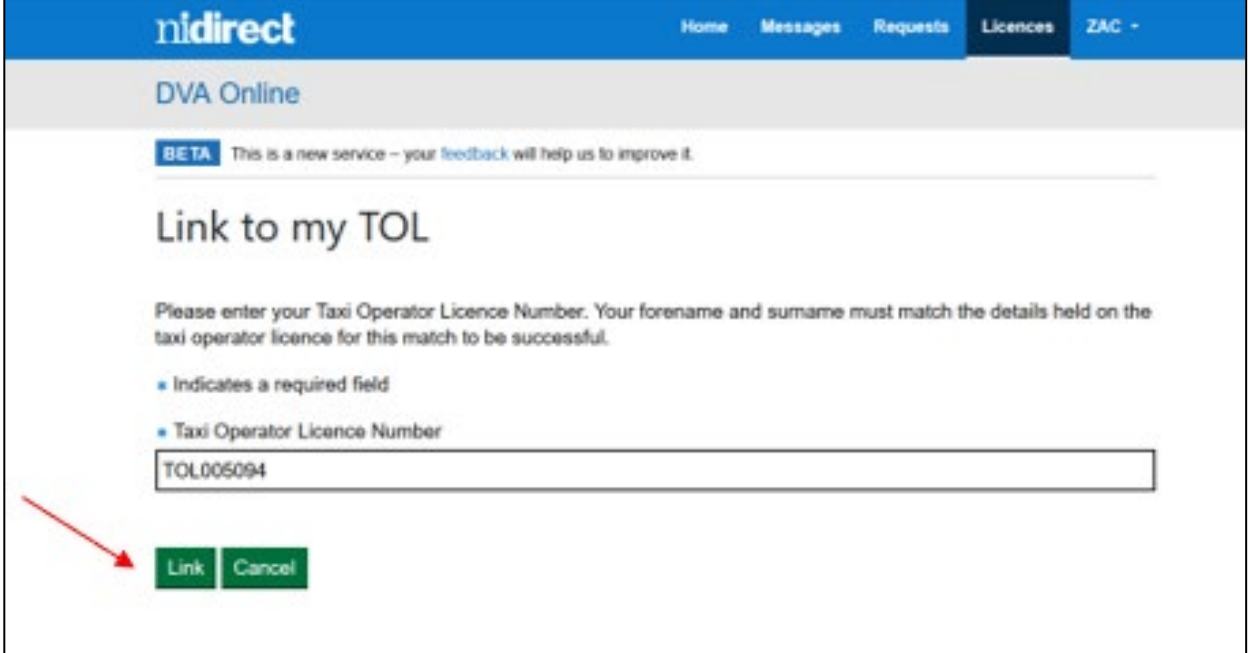

Once licence number is entered click the "Link" button. A system check will then be completed to ensure that the details match and if so, the licence will be linked to your account.

When successful the linked licence (in the organisations name), will be included within the "Licences" menu option.

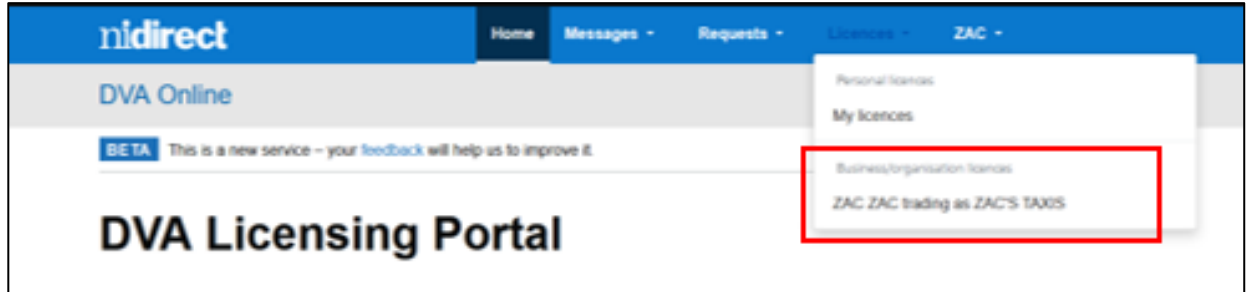

When the "Link Licence" process has been completed, the licence tab will display all linked licences in a table.

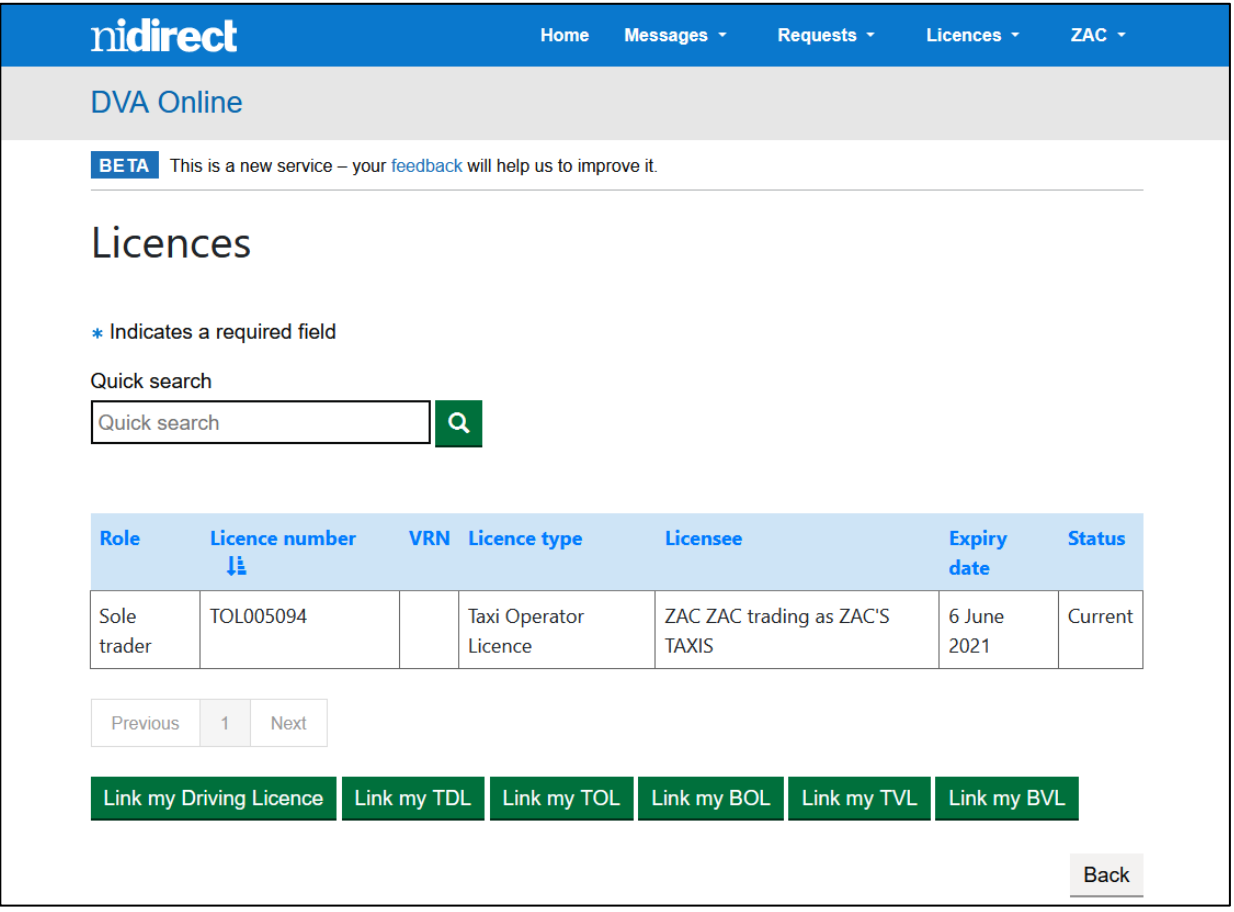